# Music Together.

## Cómo escuchar en casa las canciones de Music Together®

Cada semestre, su familia recibirá un nuevo cancionero para cantar, bailar e improvisar. Hay dos modos de acceder digitalmente a las canciones: con el código de acceso que figura en la cubierta interna de su cancionero o con una tarjeta de descargas.

1

Descargue mp3 o reproduzca las canciones desde la sección **Family Music Zone**, en [https://musictogether.com/familymusiczone](https://www.musictogether.com/familymusiczone)

 2 Reproduzca las canciones con la aplicación **Music Together**, disponible para dispositivos Apple y Android.

#### Cómo crear una cuenta en MusicTogether.com

Primero, debe crear una cuenta en Music Together, ya sea con la aplicación Music Together o en la página, en [musictogether.com/account](https://www.musictogether.com/account). El proceso es el mismo: debe ingresar el código impreso en la cubierta interna del cancionero o en la tarjeta de descargas junto con una dirección de correo electrónico y una contraseña elegida por usted.

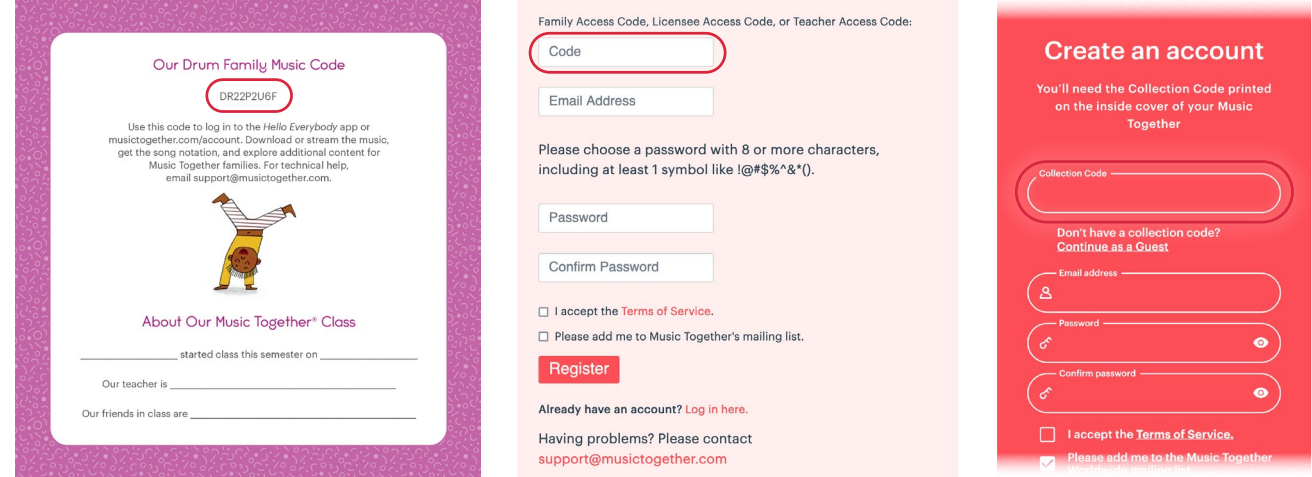

*Atención:* Esta cuenta es distinta de la utilizada para tomar clases. En la cuenta MusicTogether.com no se almacena información personal ni financiera.

#### Comparta la música con todas las personas que cuidan a su hijo

Puede utilizar los mismos datos para ingresar tanto en la sección Family Music Zone como en la aplicación Music Together; no hay límite para la cantidad de dispositivos vinculados. Por eso, puede compartir la información de acceso a su cuenta con su familia extendida y/o con otros cuidadores para que todos puedan pasar un buen momento musical.

#### Cómo reproducir música en iTunes/ Dispositivos Apple

Para reproducir las canciones de Music Together con iTunes y agregarlas a sus propias listas de reproducción, descargue los archivos mp3 en su computadora desde la sección Family Music Zone de la página e impórtelos a iTunes. Quedarán agregados a la biblioteca de música de sus dispositivos Apple. Para obtener instrucciones paso por paso, visite la sección Ayuda de Apple: [https://support.apple.com/es-us/guide/](https://support.apple.com/es-us/guide/itunes/itns3081/windows) [itunes/itns3081/windows](https://support.apple.com/es-us/guide/itunes/itns3081/windows).

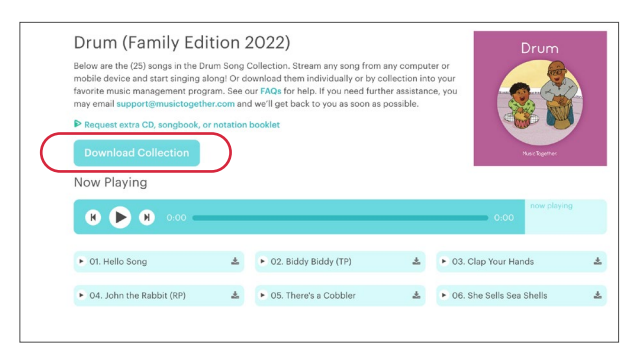

### Cómo reproducir música en un altavoz inteligente

Para reproducir las canciones de Music Together con un altavoz inteligente (por ejemplo, Amazon Echo o Alexa, Google Nest, etc.), descargue los archivos mp3 desde la sección Family Music Zone de la página de Music Together y cárguelos en el reproductor de música (Amazon Music, iTunes, etc.) vinculado con su altavoz inteligente. A continuación, encontrará algunos enlaces útiles. Si necesita más ayuda, consulte su manual de usuario o la ayuda en línea del fabricante.

- Altavoz inteligente de Amazon <https://www.amazon.com/gp/help/customer/display.html?nodeId=GSNRA2M5XZEU6E5L>
- Altavoces Google Nest <https://support.google.com/googlenest/answer/7551876?hl=es&co=GENIE.Platform%3DAndroid>
- Reproducir Apple Music con Alexa <https://support.apple.com/es-us/HT209250>

#### Cómo desbloquear nuevos cancioneros

En los próximos semestres, podrá agregar música nueva con solo ir a la sección Family Music Zone o a la aplicación Music Together e ingresar su nuevo código de acceso. Una vez que ingrese el código, se agregará la nueva lista de canciones y quedará a su disposición en cualquier dispositivo desde donde haya ingresado.

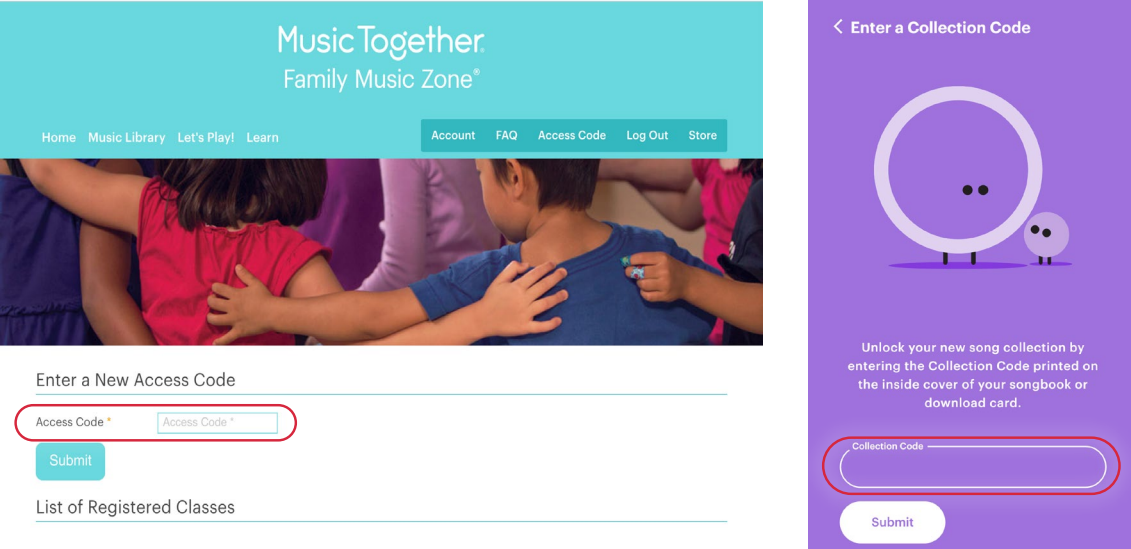

**¿Preguntas?** Consulte los videos e instrucciones de [musictogether.com/account](https://www.musictogether.com/account), o escríbanos a [support@musictogether.com](mailto:support@musictogether.com).